### **EXPLORER**® **325**

# **QUICK GUIDE**

#### **ACCESS THE INTERNET**

To access the Internet, do as follows:

- 1. Connect the LAN cable between your computer and the EXPLORER 325 terminal.
- 2. Start up your computer.
- 3. Open your browser.

If your data connection is automatically enabled, you should now have access to the Internet.

If not, you must start a connection as described in the next section.

#### **START/STOP DATA SESSIONS ON LAN**

You can start and stop data sessions with a connected Thrane IP Handset (with the local number 0501, master handset), or with the terminal's built-in web interface.

**THRANE IP HANDSET:** To start or stop data sessions with the IP Handset, do as follows:

- 1. From the BGAN menu, select **Connect**.
- 2. Use the left/right keys to find the network user group for the application you want to start or stop.
- 3. Use the up/down keys to select the connection you wish to start (Active) or stop (Inactive).
- 4. Press **Start** to start a connection, or press **Stop** to stop the connection.

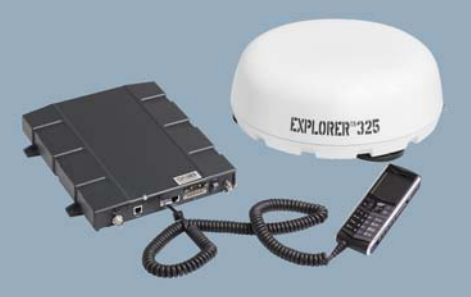

**NOTE:** When running a Streaming session you are charged for the time you are connected. A started Streaming session will stay active until you stop it.

**WEB INTERFACE:** Using a connected computer you can also start or stop data sessions from the Dashboard of the terminal's built-in web interface.

To access the web interface, open your browser and enter the IP address of your EXPLORER 325. The default IP address is **192.168.0.1**.

Note that Streaming profiles must first be defined and activated in the LAN window of the web interface.

For further information, refer to the EXPLORER 325 User Manual.

## Thrane & Thrane

#### **MAKE A VOICE CALL**

To make a call from your EXPLORER 325 terminal, dial

#### **00 <country code> <phone number> #**

Example: Thrane & Thrane A/S in Denmark: **00 45 39558800 #**

To make a call **to** the terminal, dial **+870 <mobile number>**

If the mobile number is listed in the web interface, you can look it up by selecting **PHONE BOOK > Mobile numbers**.

If the number is not listed, refer to your airtime subscription. We recommend using the web interface to save the mobile number for future reference. See the User Manual for details.

#### **MAKE A LOCAL CALL**

You can make local calls between phones connected to the same terminal.

To make a local call to an IP handset, dial the number of the IP handset (e.g. **0501**) followed by **#**.

To make a local call to an analog phone, dial **0301** followed by **#**.

For information on allocation of local numbers, refer to the EXPLORER 325 User Manual.

#### **SEND A FAX**

To send a fax from the Phone interface of the terminal, dial

#### **2\* 00 <country code> <phone number> #**

Example: Thrane & Thrane A/S in Denmark: **2\* 00 45 39558888 #**

"2\*" forces the connection to use 3.1 kHz Audio. The connection uses Standard Audio by default.

#### To send a fax **to** the terminal, dial **+870 <3.1 kHz Audio mobile number>**

Alternatively you can send a fax directly from your browser, using a "web fax" feature provided by an electronic fax provider.

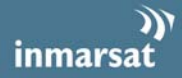